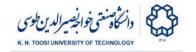

# Lab Instructions - session 3

#### Working with videos, histograms

# Part 1: Reading and displaying videos

You can see a short video clip called "kntu-computer.avi". The following code opens this files and displays it. You can also find the source file in your instructions folder, named "read\_video.py".

```
import numpy as np
import cv2
# create a VideoCapture object
cap = cv2.VideoCapture('kntu-computer.avi')
# sometimes this is needed:
#if not cap.isOpened():
     cap.open();
while True:
    # Capture frame-by-frame
   ret, I = cap.read()
   if ret == False: # end of video (perhaps)
        break
   cv2.imshow('win1',I) # Display I
   key = cv2.waitKey(33) # ~ 30 frames per second
   if key == ord('q'): # exit when "q" is pressed
       break
    # replace the above with "if key 0xFF == ord('q')"
    # if it fails
cap.release()
cv2.destroyAllWindows()
```

- What happens by pressing "q" before the video finishes? (replace "key == ord('q')" by "key && 0xff == ord('q')" if the above fails.
- **key** = **cv2.waitKey** (33) creates a delay of 33 milliseconds. What happens if you increase or decrease this value? Change it to 3 or 300 and see what happens.
- replace cv2.waitKey(33) by cv2.waitKey(0) or cv2.waitKey() and see what happens.

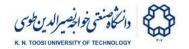

## Writing a video on the disk

Open the file "lab3\_task1.py". It reads a video file named "eggs.avi" and saves the frames into another video file named "eggs-reverse.avi". Run the file.

```
import numpy as np
import cv2
# create a VideoCapture object
cap = cv2.VideoCapture('eggs.avi')
# get the dimensions of the frame
# you can also read the first frame to get these
w = int(cap.get(cv2.CAP PROP FRAME WIDTH)) # width of the frame
h = int(cap.get(cv2.CAP PROP FRAME HEIGHT)) # height of the frame
fourcc = cv2.VideoWriter fourcc(*'XVID') # choose codec
# opency 2.x:
#w = int(cap.get(cv2.cv.CV_CAP_PROP_FRAME_WIDTH))
#h = int(cap.get(cv2.cv.CV CAP PROP FRAME HEIGHT))
#fourcc = cv2.cv.CV FOURCC(*'XVID')
# create VideoWriter object w by h, 30 frames per second
out = cv2.VideoWriter('eggs-reverse.avi',fourcc, 30.0, (w,h))
while True:
   ret, I = cap.read()
    if ret == False: # end of video (or error)
       break
    # write the current frame I
    out.write(I)
cap.release()
out.release()
```

**Task 1:** Change the above file so that the video frames are saved in reverse order. Therefore, at the end, the file 'eggs-reverse.avi' should be a backward playback of 'eggs.avi'. You can use python lists for buffering the frames if you need to:

```
buffer = []
while True:
    ...
    buffer.append(I) # add frame I at the end of the buffer
```

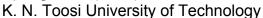

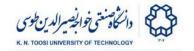

### Part 2: Histograms

Here, we use matplotlib (not OpenCV) to plot histograms. Open the file **lab3\_task2.py**.

```
import cv2
import numpy as np
from matplotlib import pyplot as plt

fname = 'crayfish.jpg'
#fname = 'office.jpg'

I = cv2.imread(fname, cv2.IMREAD_GRAYSCALE)

f, axes = plt.subplots(2, 3)

axes[0,0].imshow(I, 'gray', vmin=0, vmax=255)
axes[0,0].axis('off')

axes[1,0].hist(I.ravel(),256,[0,256]);
plt.show()
```

plt.subplots (2,3) creates a 2 by 3 array of subplots (2 rows, 3 columns). By running the above code, you can see that only the first column of the subplots are used (axes[0,0] and axes[1,0]). The image is plotted in axes[0,0] and its histogram in axes[1,0].

What does I.ravel() do in the above? Why has it been used?

**Task 2: (a)** We want to linearly expand the histogram to get a better contrast. Determine points **a** and **b** for linear histogram expansion according to the image below:

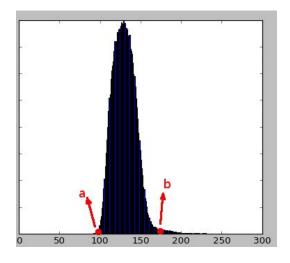

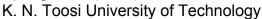

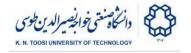

Now, create an image **J** in which the histogram has been expanded. You may use the following piece of code.

```
J = (I-a) * 255.0 / (b-a)
J[J < 0] = 0
J[J > 255] = 255
J = J.astype(np.uint8)
```

plot the image J and its histogram in the second column of the subplots (axes[0,1] and axes[1,1]).

What does the above piece of code do?

**Task 2: (b)** You can perform histogram equalization in OpenCV using the following function.

```
K = cv2.equalizeHist(I)
```

plot the image K and its histogram in the third column of the subplots (axes[0,2] and axes[1,2]).

- Compare the linearly histogram expanded image with the histogram equalization.
- Do this for a bunch of other images in your folder (crayfish.jpg, map.jpg, train.jpg, branches.jpg, terrain.jpg). Note that you need to change a and b for each image.

#### Extra score (1 point)

 Can you think of a way of automatically obtaining a and b in Task2(a) for arbitrary images? Write a python code to implement it.

### References

- <a href="https://docs.opencv.org/3.0-beta/doc/py\_tutorials/py\_imgproc/py\_histograms/">https://docs.opencv.org/3.0-beta/doc/py\_tutorials/py\_imgproc/py\_histograms/</a>
  <a href="py\_histograms/">py\_histogram</a> begins.html#histograms-getting-started</a>
- https://docs.opencv.org/3.0-beta/doc/py\_tutorials/py\_imgproc/py\_histograms/ py\_histogram\_equalization/py\_histogram\_equalization.html#py-histogram-equalization